# Final Cut Pro X, Part 1: Keywords & Importing

## page 1

**Meet the expert:** Our Creative Design courses are presented by experts from Wiley Publishing. Wiley is a global provider of knowledge and knowledge-enabled services that improve outcomes in areas of research, professional practice, and education. They are the publisher of award-winning journals, encyclopedias, books, and online products and services.

**Prerequisites:** This course assumes very little familiarity with Adobe Final Cut Pro. This course is part of 3 courses, Final Cut Pro X: Workspace, Keywords & Importing, Final Cut Pro X: Video/Audio Edits, & Timeline, and Final Cut Pro X: Color, Transition & Exporting. Please be sure to view the courses in order if you are new to the material.

#### **Runtime:** 01:06:56

**Course description:** Apple's latest video product suite gives you the power to edit video like never before, and Final Cut Pro X has everything you need to edit, organize, and delivery your video projects like a pro. In this three part learning series, you can learn the ins and outs of maximizing Final Cut Pro X – from importing media and getting started to adding effects, transitions, and finishing touches – with Final Cut Pro X. Create events, import media, rate and select clips, and get a handle on editing basics. Gain professional expertise on working with audio and video and adding effects to your projects. Easily customize audio and video with this step-by-step tutorial on correcting color, transitioning between clips, and applying titles.

### **Course outline:**

#### **Workspace Layout and Events** • Summary

- Introduction
- Overview
- Default Workspace Layout
- Events
- Create Your First Event
- Import Media
- The Event Browser
- The Viewer
- Clip Ratings Protocol
- Summary

### **Keywords, Searching and Import**

- Introduction
- Create Keywords
- Clip Markers
- Searching Clips
- Create a New Project
- Import Media
- Import from Tape Based Device
- Import Files from Finder
- Summary

### **Importing and the Timeline**

- Introduction
- Import from iPhoto
- Timeline and Storyline
- Edit the Timeline
- Navigating the Timeline
- Move/Remove Clips on Timeline
- Secondary Storylines

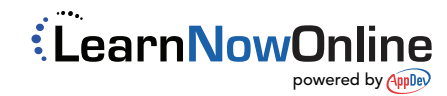